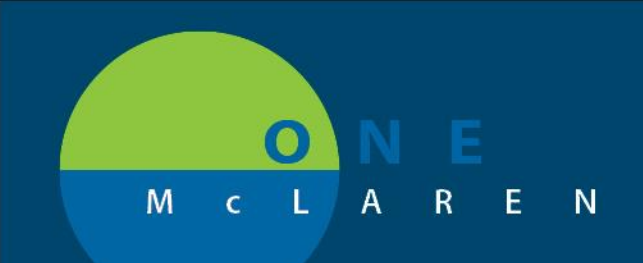

## **CERNER FLASH**

## **October 16, 2018**

## Blood Administration Billing if Unable to End Unit in Bridge

If unable to complete the **End Transfusion** step in Bridge for **any reason** (downtime or otherwise)

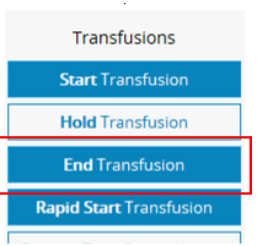

1. Locate the Blood Administration Charge form in the Ad Hoc folders; Admission/Transfer/Discharge or Nursing Procedures. Place a checkmark and select **Chart**.

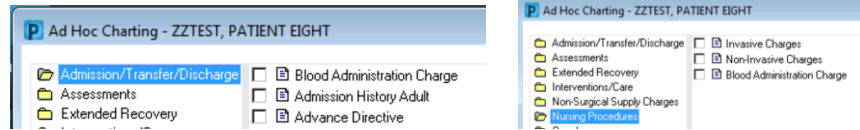

- 2. Make sure the Date and Time match when the transfusion was performed/completed.
- 3. Select the radio button for Blood Administration Charges. Click the green check mark to sign.

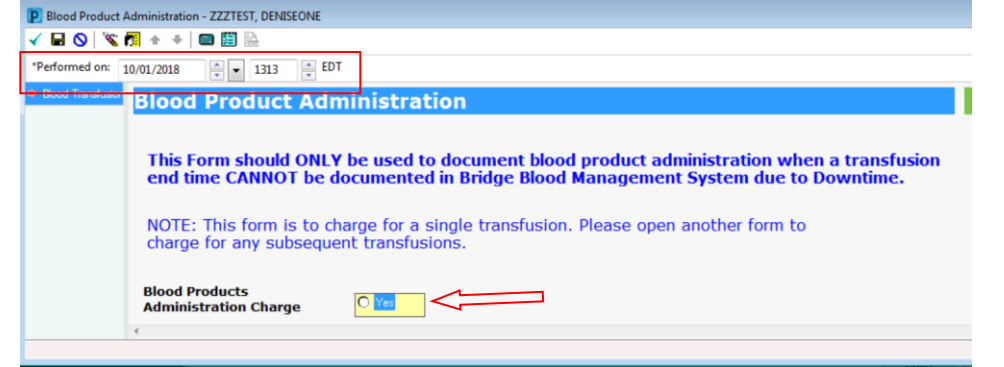

4. You will complete one form for each individual blood product transfused. You can confirm charges were complete in the Charges Viewer.

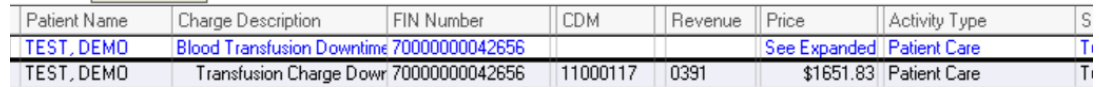

**Only complete form when UNABLE to use Bridge or unable to end transfusion in Bridge!**

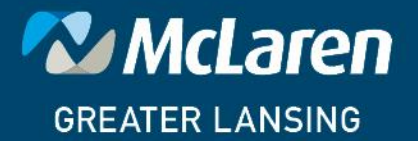

**DOING WHAT'S BEST.**